- $\mathbf{CTRL} + \mathbf{N}$  .................Hacer letras negritas.
- CTRL + K …...............Hacer letras en cursiva.
- CTRL + S -………… ...Subrayado de las letras.
- CTRL + SHIF + D -… Doble Subrayado.
- CTRL + DEL o SUPRIMIR Eliminar la palabra a la derecha del cursor.
- CTRL + BACKSPACE Eliminar la palabra a la izquierda del cursor.
- CTRL + SHIFT + barra espaciadora Borra todo el texto.
- CTRL+ C -…………… Copia el texto seleccionado o objeto.
- CTRL+X -……………. Corta el texto seleccionado o objeto.
- CTRL+V …………….Pega el texto seleccionado o objeto.
- CTRL+ALT+V ……..Pegado especial.
- CTRL+SHIFT+< …..Reduce el tamaño de la fuente en un punto.
- CTRL+SHIFT+> …..Incrementa el tamaño de la fuente en un punto.
- CTRL+[ -…………….. Reduce el tamaño de la fuente en un punto.
- CTRL+] …………….Incrementa el tamaño de la fuente en un punto.
- CTRL+barra espaciadora Borra el parrafo o el formato del caracter.
- CTRL+SHIFT+V ….Pega el formato solo
- CTRL+Z -…………… Deshace la última acción.
- CTRL+Y ……………Rehace la última acción.
- CTRL+SHIFT+G -…. Abre la caja de dialogo del contador de palabras.
- CTRL+L …………...abre la caja de dialogo buscar y remplazar.
- CTRL+E –…………... selecciona todo el documento
- CTRL+Q …………..alinea hacia la izquierda
- CTRL+T –…………… centrar
- CTRL+D –…………. alinea hacia la derecha
- CTRL+J –………….. justifica el párrafo
- CTRL+M …………abre la caja de dialogo formato de fuente.

## COMBINACIONES DE TECLAS DE WORD 2007

- CTRL +1 …………Espaciado simple en las líneas seleccionadas.
- CTRL +2 …………Espaciado doble en las líneas seleccionadas.
- CTRL +5 -………… Espaciado de 1.5 en las líneas seleccionadas.
- F7 …………………Ejecuta el corrector ortográfico.
- SHIFT+F7 ………..Usa el buscador de sinónimos.
- CTRL+SHIFT+8 -… Muestra los caracteres ocultos como marca de espacio, retornos de carro, etc.
- CTRL+H –………….Deja sangría hacia la izquierda
- CTRL+SHIFT+8 …Muestra los caracteres ocultos como marca de espacio, retornos de carro, etc.
- CTRL+P ………….Ingresa a la ventana de impresión
- CTRL+U –…………. ingresa un nuevo documento
- CTRL+S –…………. Subraya una palabra
- CTRL+R …………Cierra un documento
- $CTRL+I$  –……………. Ir a……
- CTRL+G –………… Guardar un documento
- CTRL+A …………Abre un documento
- CTRL+B ………….Buscar y remplazar una palabra
- ATL+BLOQ MAYUS + F5– Restaura una ventana
- CTRL+INICIO  $\rightarrow$  ... Ir al principio de un documento.
- $CTRL+FIN \rightarrow$  ..........Ir al final de un documento.
- F10 →……………… Activar la barra de menúes en los programas.
- CTRL+F4 →………. Cerrar la ventana activa en programas de documentos múltiples.
- $ALT+F4 \rightarrow$  ...........Cerrar el programa
- $ALT+ESPACIO \rightarrow \dots$  Mostrar el menú de sistema de la ventana activa.
- ALT+ESPACIO+N → Minimizar la ventana activa.
- $ALT+ESPACIO+X \rightarrow Maximizar$  la ventana acti va.
- ALT+ESPACIO+R→ Restaurar la ventana activa.

Office 2007, prescinde de los menús desplegables, en donde buscabas las teclas da acceso rápido, para poder hacerlo todo desde el teclado, pero las combinaciones de teclas que servían para ediciones anteriores siguen funcionando y además incorpora un nuevo método, que cuando te acostumbres te será muy útil.

Si presionas la tecla [Alt]. Aparecerán unas pequeñas etiquetas indicándote que tecla has de pulsar para ir al apartado deseado.

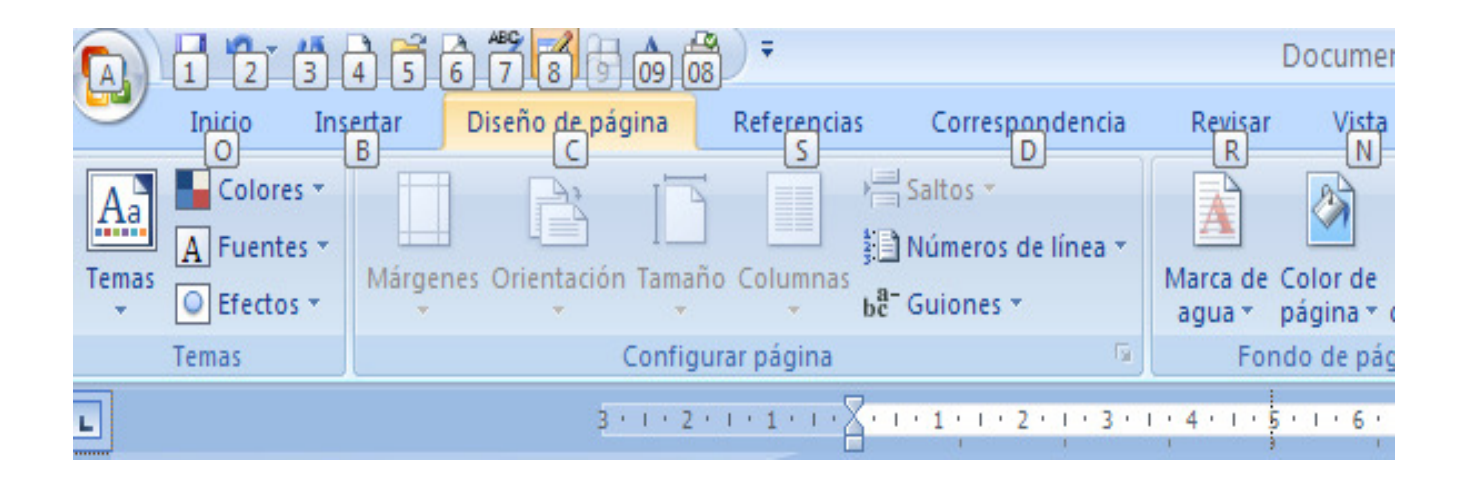

## Ahora si pulsas la tecla [Alt] y luego la tecla [O],

Podrás optar por las funciones que incluye la pestaña [inicio].

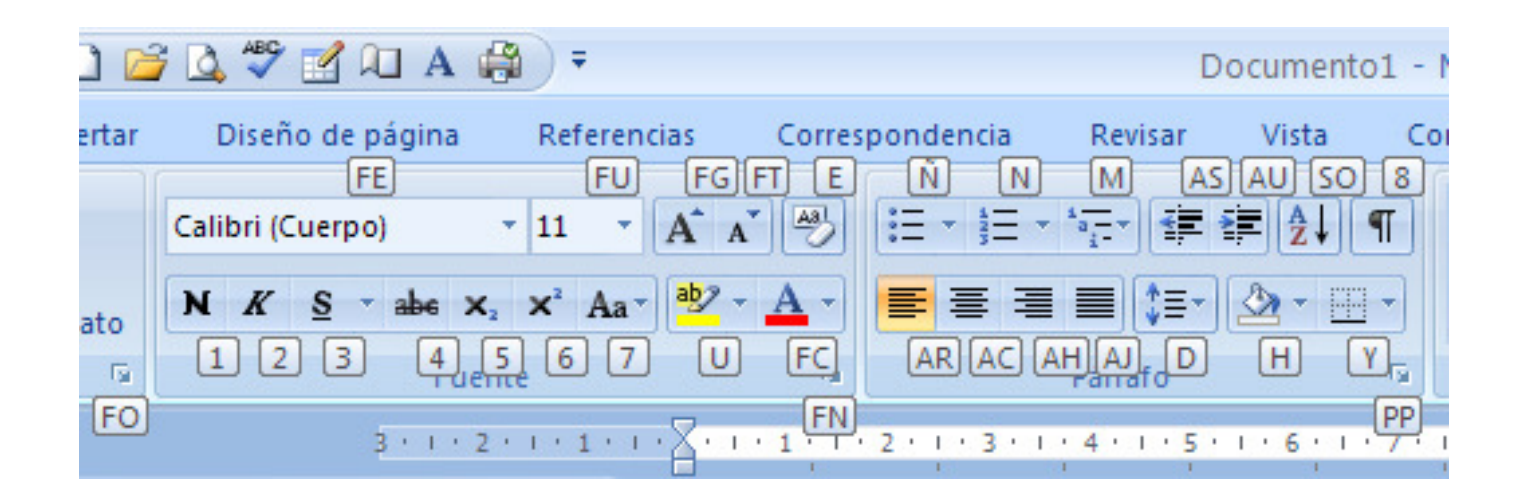

## COMBINACIONES DE TECLAS DE WORD 2007

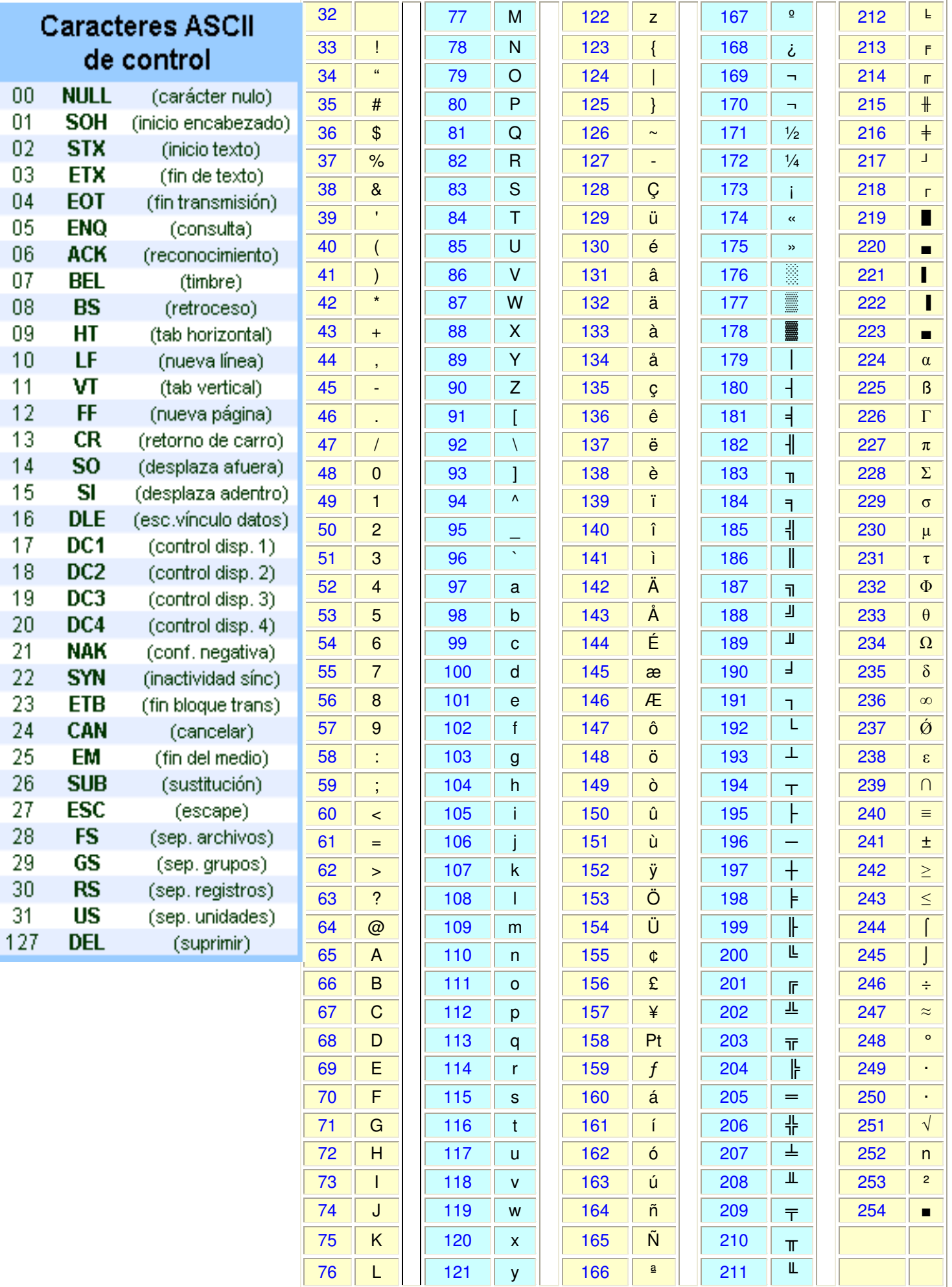